# Post Event Fees

Event Fees can be posted manually for an individual event enrollee or for all students/families at once. When you take your events online, you can set Event Fees to post automatically for enrollments done through Online Registration or through the Parent Portal.

### Post Event Fees Manually

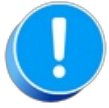

If you prefer to post fees manually, set the*Post Event Fee Per*field to **Do Not Post Fee**on the *Summary* tab in the *Transaction Details*for the event.

#### Post an Event Fee to an Individual Event Enrollee

- 1. Go to the**Enrollment** tab of the*Event (Date/Time)* record.
- 2. Use the**link** in the *Family* column to open the*Family* record.
- 3. Click the**Make Sale/Post Fees** button in the Family record.
- 4. In the *Post Fees* section, select the**(Transaction) Type** and**Category 1** and enter the**Event Fee** in the *Orig Amount* field.
- 5. We also recommend adding the optional fields*Session*, *Student* (if posting by student), and *Class/Event* selection.
- 6. Click **Save Fee & Pay Now**or **Save Fee** to post the fee to the family's account.

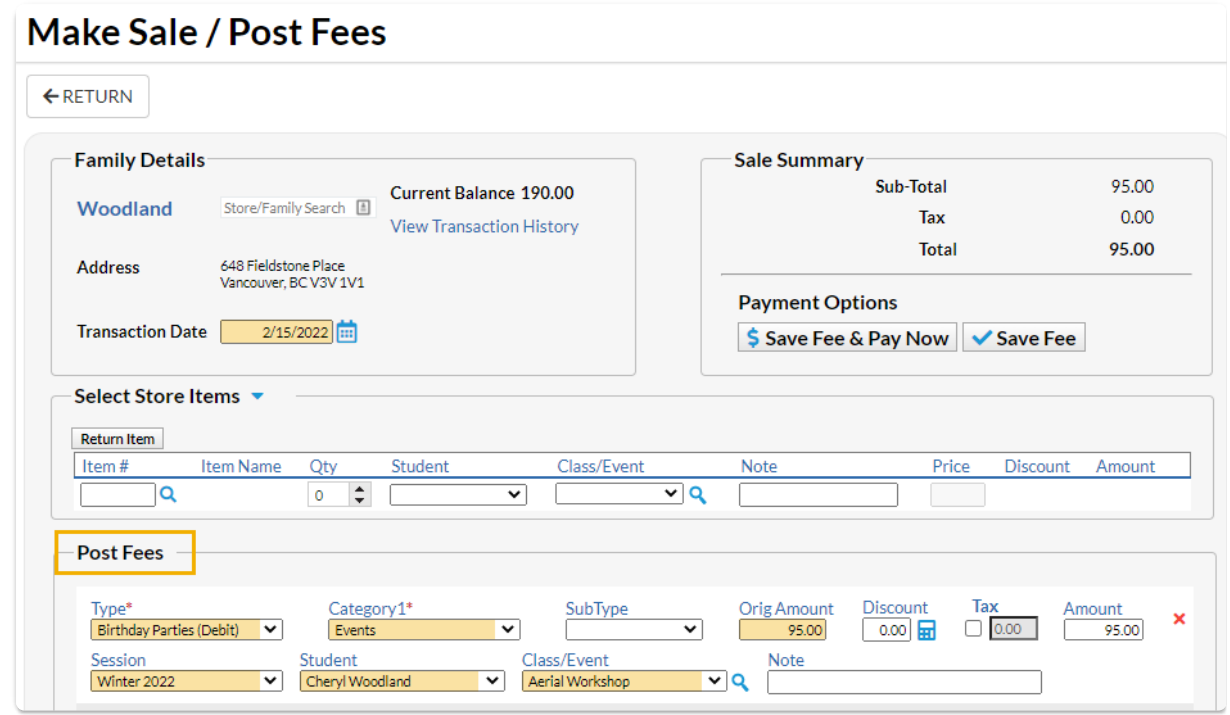

#### Post an Event Fee to all Event Enrollees

- 1. Go to the**Events** menu and select**List Dates & Times**.
- 2. Enter a single date or date range and optionally filter by (Event)*Status*. **Click Submit**.
- 3. Locate the event you want to post fees for and use the link in the*Date* column to open the*Event (Date/Time)* record.
- 4. Click the**Post Event Fees**button to open the*Post Class Transactions*page where the event is preselected.
- 5. Select the**Trans Type** and**Category 1** and optionally add a**Subtype** and**Session.**
- 6. The *Orig. Amount* field will be prefilled with the Event Fee but can be edited if needed.
- 7. Optionally add a**Note** and **Submit**.
- 8. Use the link in the confirmation to view the transactions that were posted.

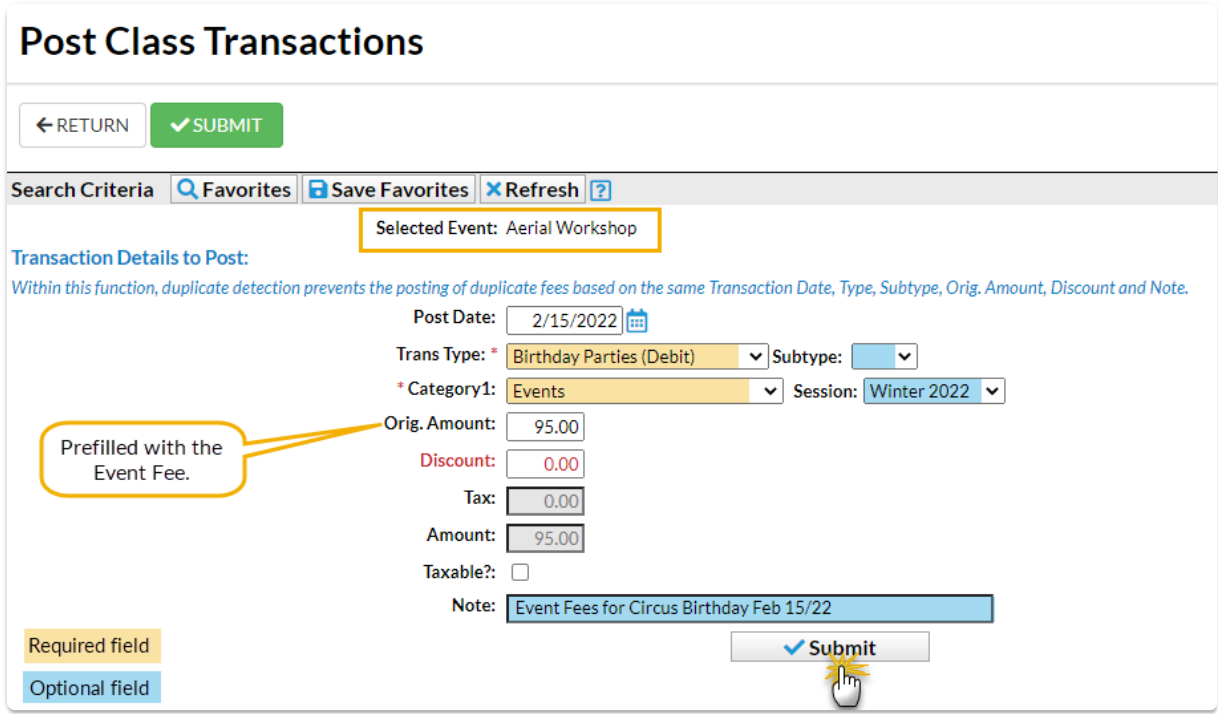

Duplicate detection will prevent a fee from posting when another transaction has already been posted on the same *Transaction Date* (Post Date),*Transaction Type*, *Transaction Subtype* (if any), *Orig. Amount*, *Discount,* and*Note* (if any).

### Post Event Fees Automatically for Online and Portal Registrations

When an Event Type is set to**Post Fees Per**either*Family* or *Student*, enrollments through Online Registration and from the Parent Portal will automatically be charged the Event Fee once per family or once per student.

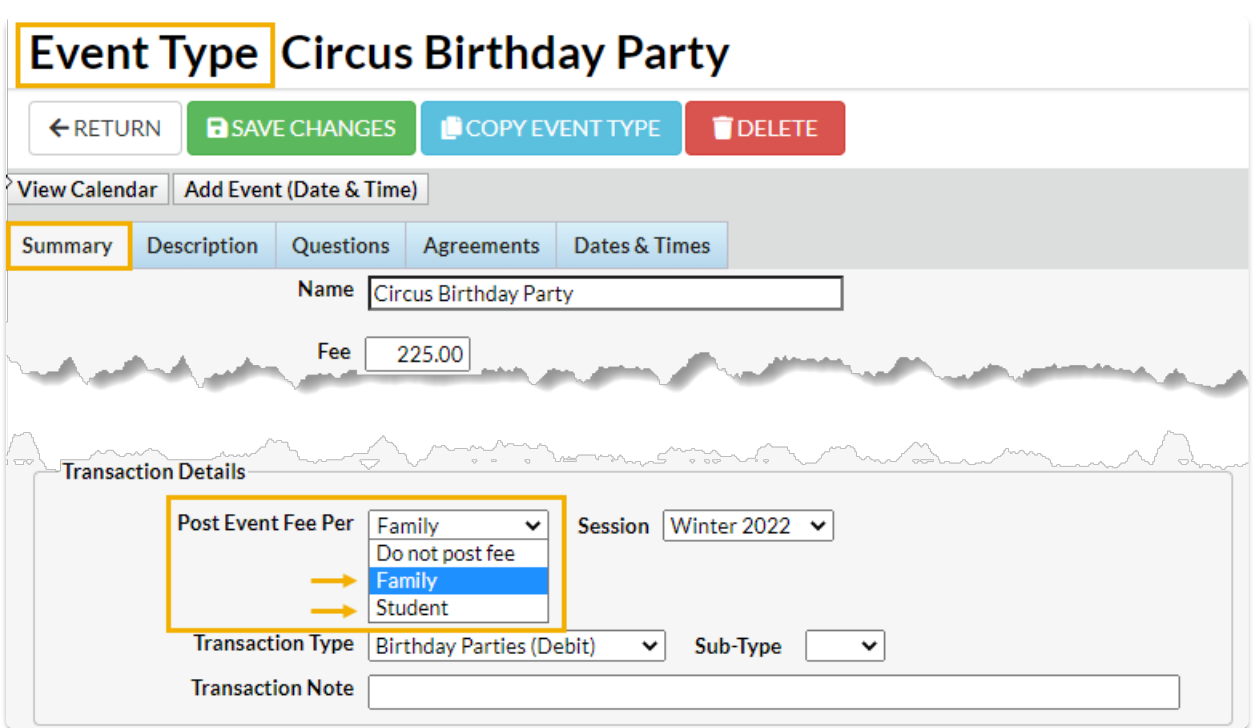

The fees will be posted to the*Family* record >*Transactions*tab.

#### **Examples:**

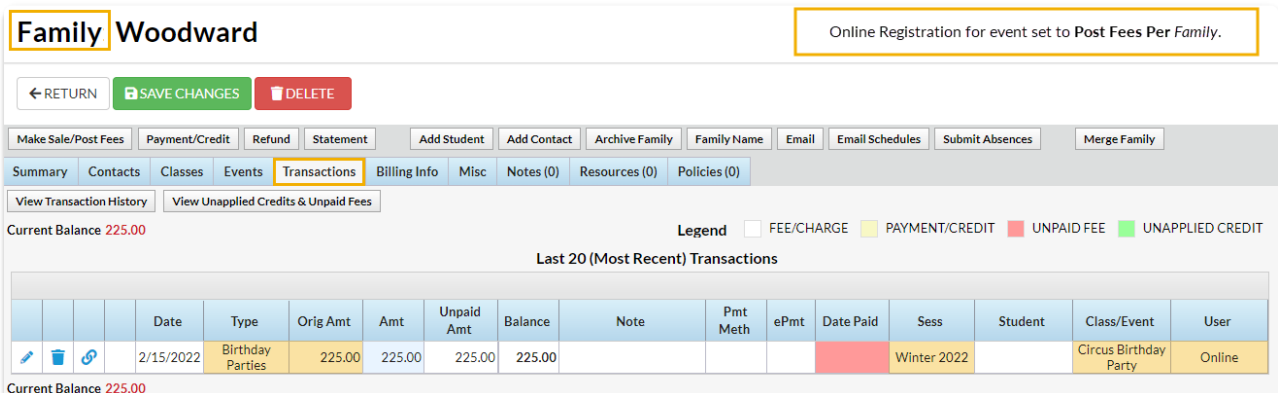

When set to**Post Fees Per***Family*, one fee will post to the*Family* record (*Transactions*tab) for each enrollee. No name will appear in the *Student* column of the transaction because the registration was done for the family.

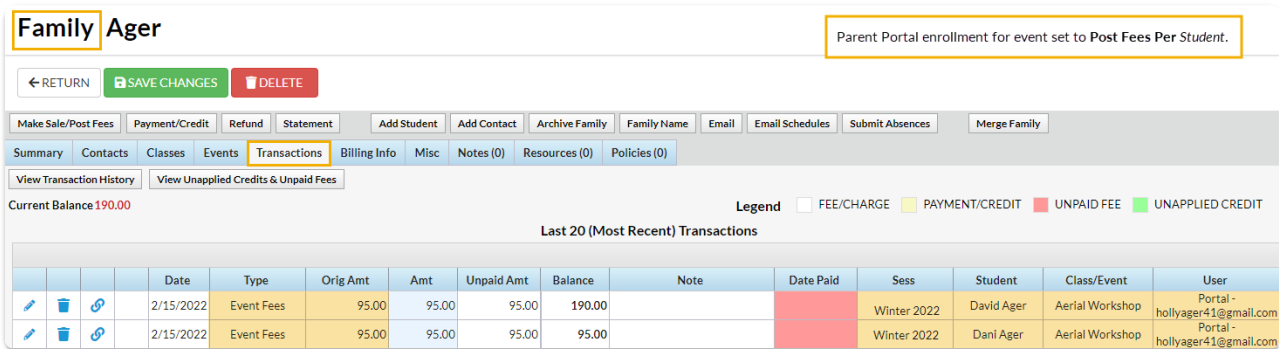

When a customer enrolls in an event set to**Post Fees Per***Student* from their Parent Portal, the Event

Fee will post once for each enrolled student and their name will appear in the transaction in the *Student* column.

## Frequently Asked Questions